# **RADY NA ÚPRAVY TEXTU, AJ.**

### **Otázka 1: Jaká je velikost písma, když nepoužívám formátování textu?**

Odpověď: Velikost textu v aplikaci odpovídá velikosti 14. Tj. když chci písmo zvětšit, musím vybrat 15 a více :-)

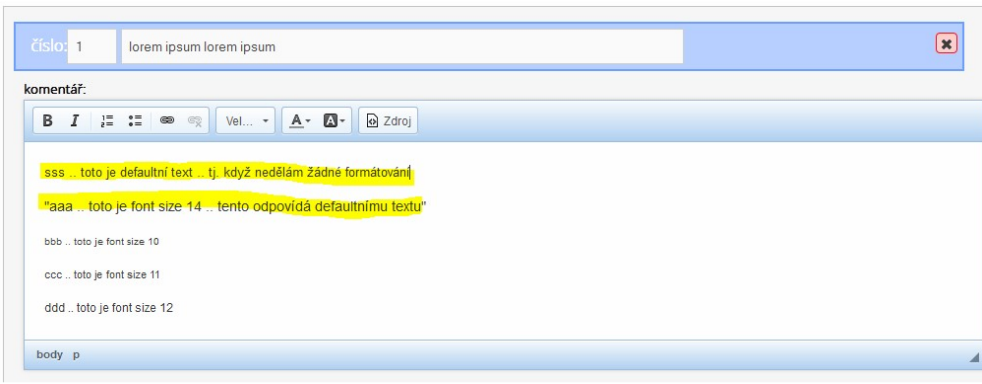

*Obr.1 Rozhraní v aplikaci*

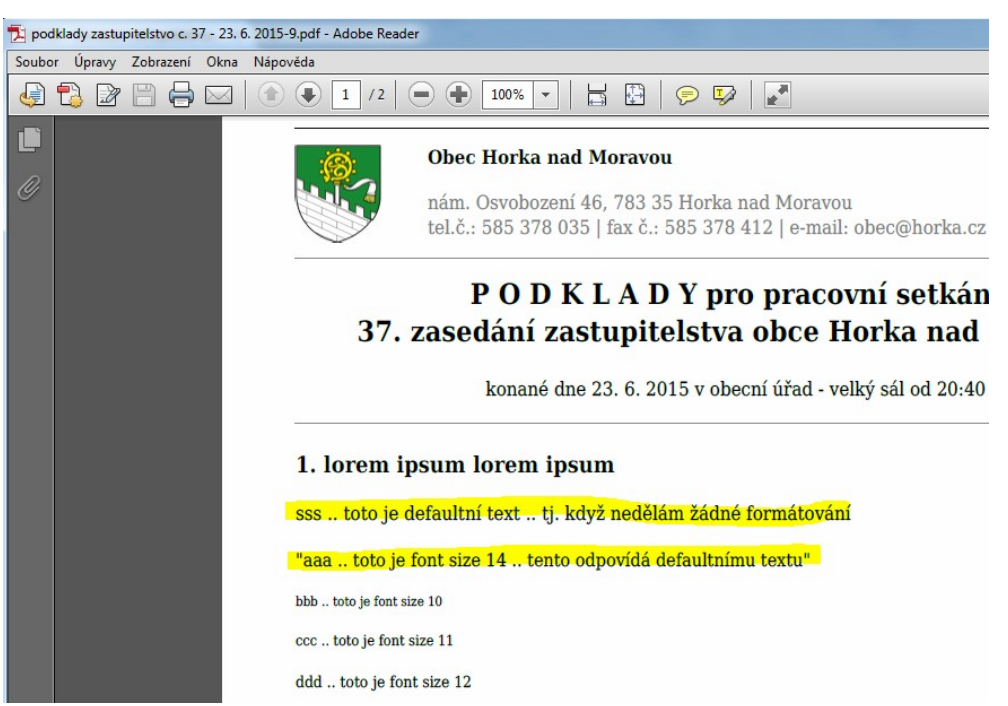

*Obr. 2 Výsledek v exportovaném PDF dokumentu*

## **Otázka 2: Proč je tak velká mezera mezi řádky?**

Odpověď: Protože při dopsání řádku byla použita klávesa "Enter"; pokud potřebuji jít na nový řádek a nechci tak velkou mezeru, musím použít klávesovou zkratku "SHIFT + ENTER"

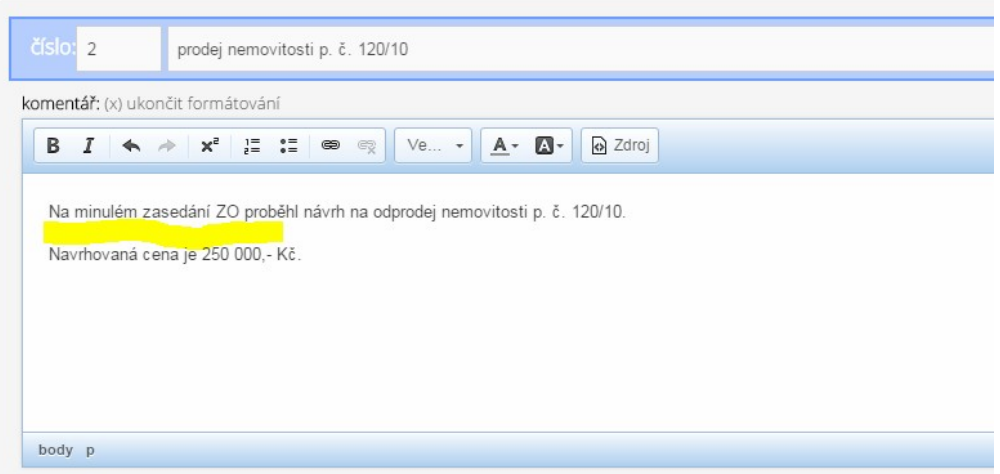

*Obr.1 Po dopsání prvního řádku bylo kliknuto na ENTER*

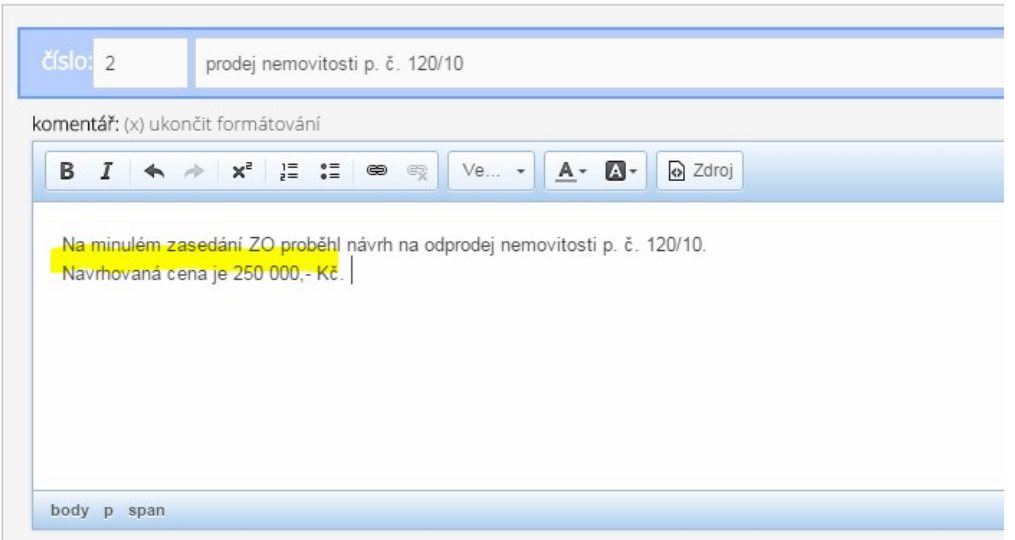

*Obr.2 Po dopsání prvního řádku bylo kliknuto na SHIFT + ENTER*

### **Otázka 3: Nemám v exportovaném PDF Zápisu vyplněnou tuto sekci. Kde se nastavuje níže uvedená sekce?**

### Odpověď: Viz obr. 2

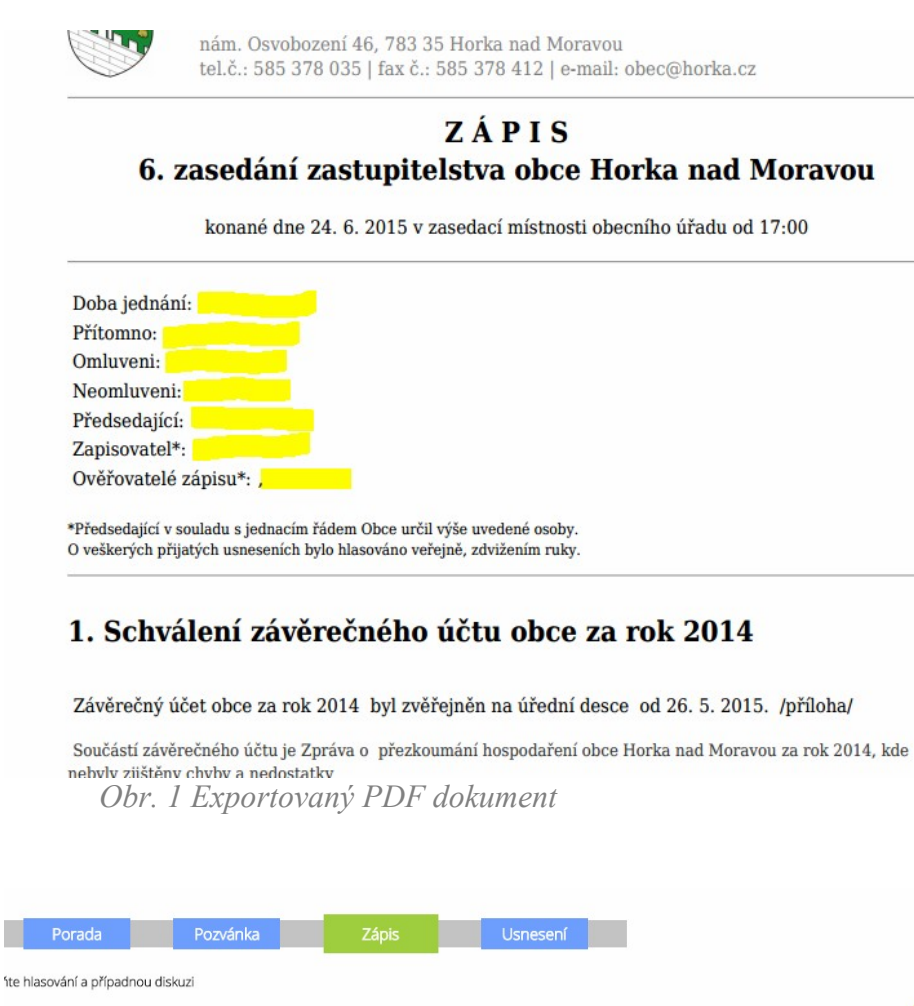

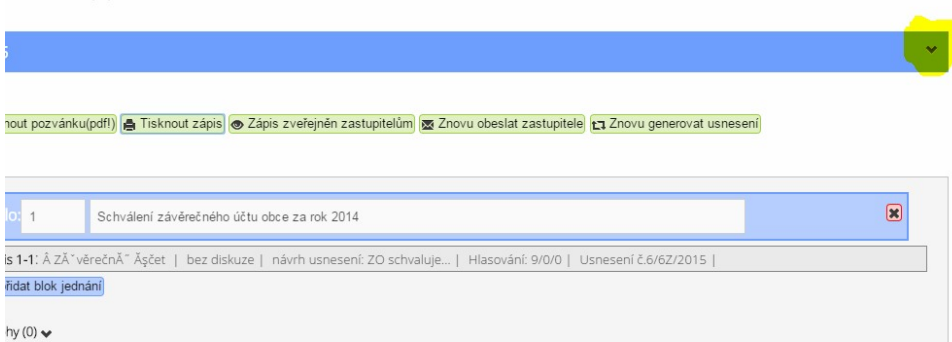

*Obr. 2 Místo v aplikaci (Zápis), kde se nastavují detaily zasedání*

#### **Otázka 4: Proč mám mezi nadpisem a textem takový odskok?**

Odpověď:

# 3. Schválení účetní závěrky ZŠ a MŠ Horka nad Moravou za rok 2014

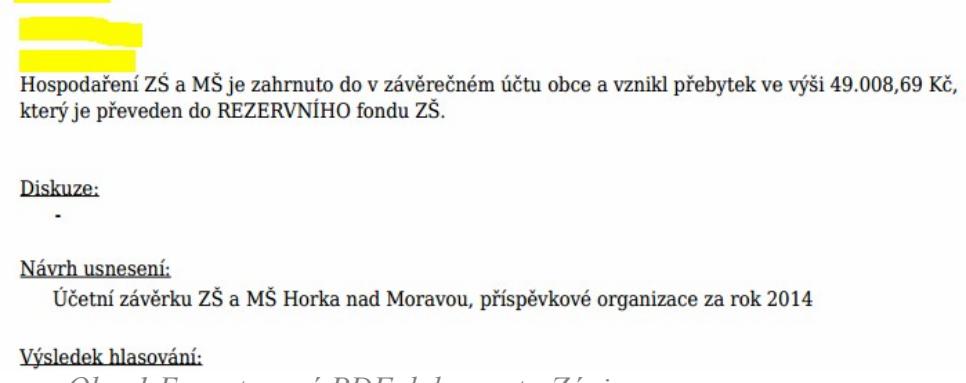

*Obr. 1 Exportovaný PDF dokument - Zápis*

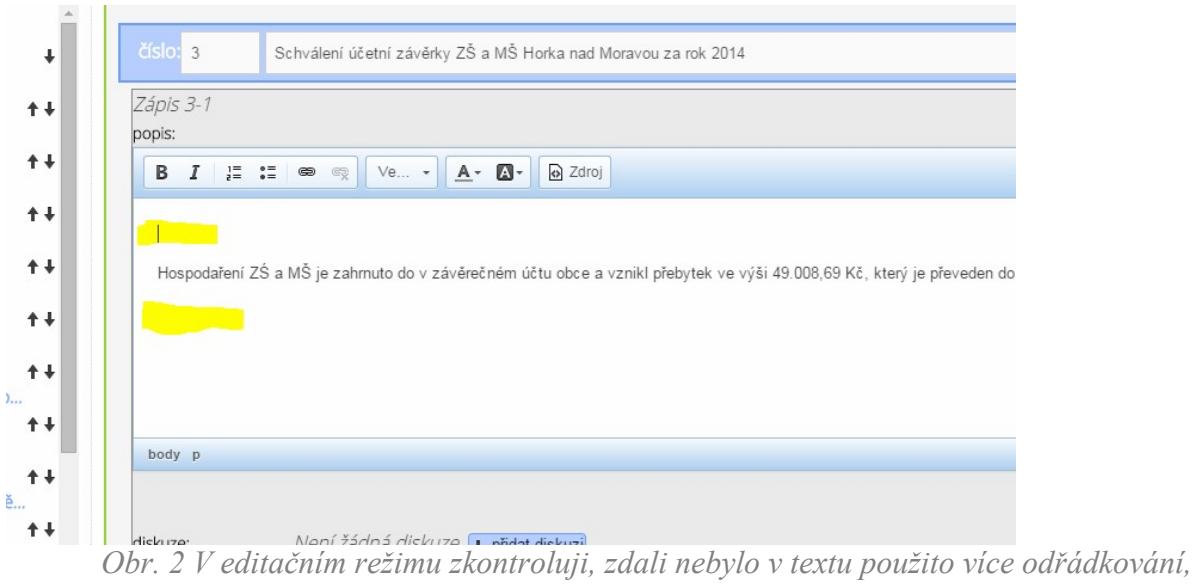

*tj. klávesa "Enter" (jak před, tak za textem)*

## **Otázka 5: Jak mohu anonymizovat text v Zápise, či Výpisu usnesení?**

Odpověď: Vše se nyní dělá v části Zápis. Zde musím text, který chci anonymizovat vložit mezi znaky (\* ... \*).

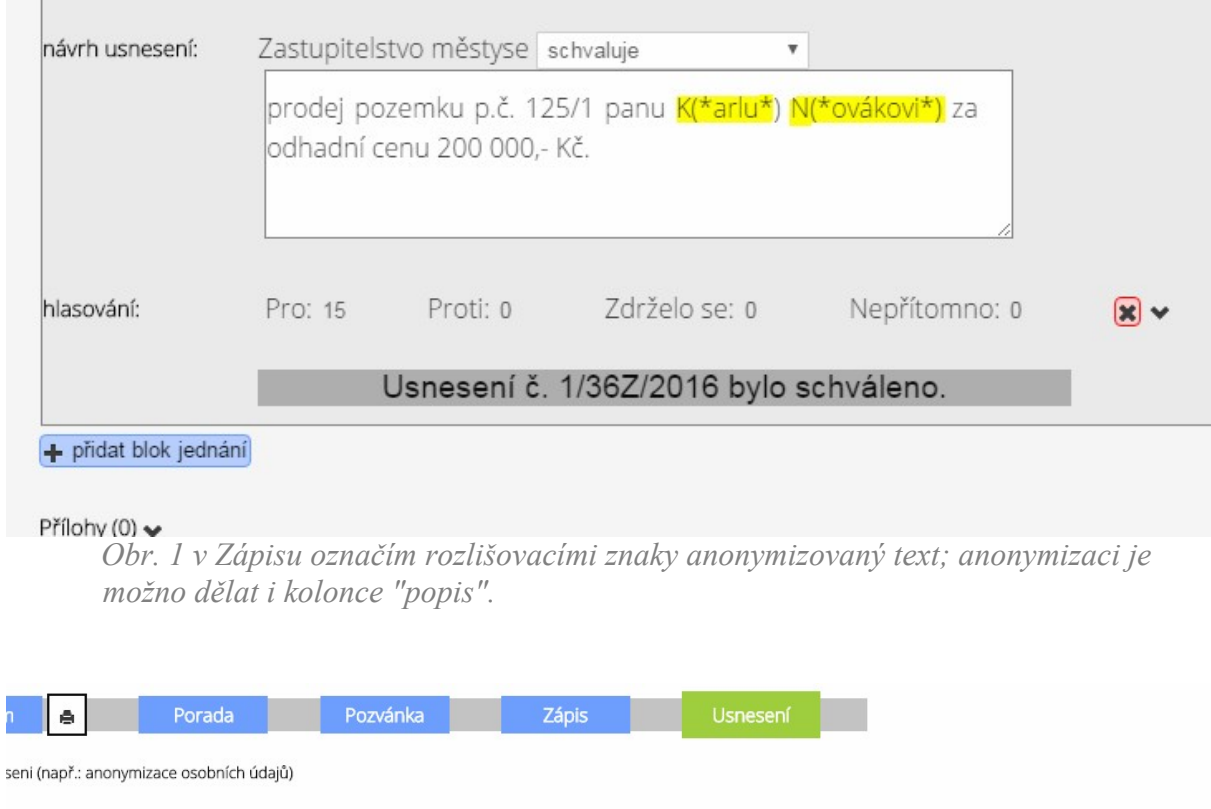

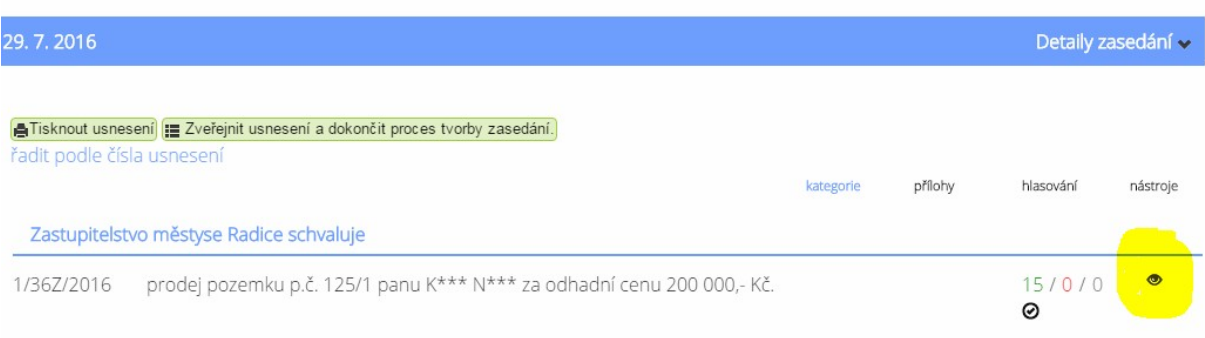

*Obr. 2 ve Výpisu usnesení, či Zápisu je anonymizovaný text nahrazen znaky \*\*\*. Anonymizované znaky jsou viditelné uživatelům, kteří nemají přístup k plnému zobrazení. Ostatní mají možnost si dané přepínat - viz zvýrazněná ikona na obrázku.* 

### **Doporučení: Pokud se v Zápise u konkrétního bodu odkazuji na přílohu, měla by být v aplikaci vložena**

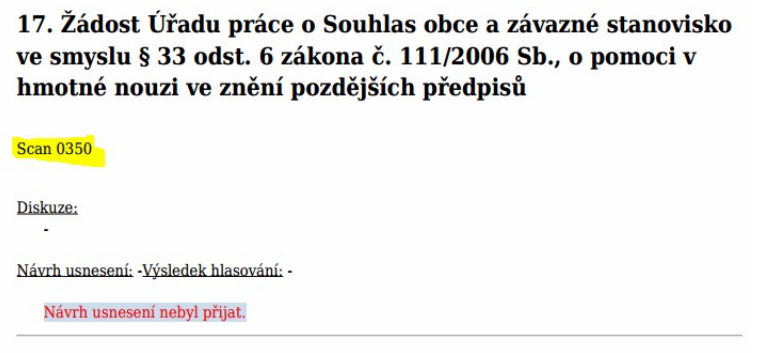

# 18. Žádost o prodloužení termínu splatnosti kupní ceny za

*Obr. Exportovaný PDF dokument*

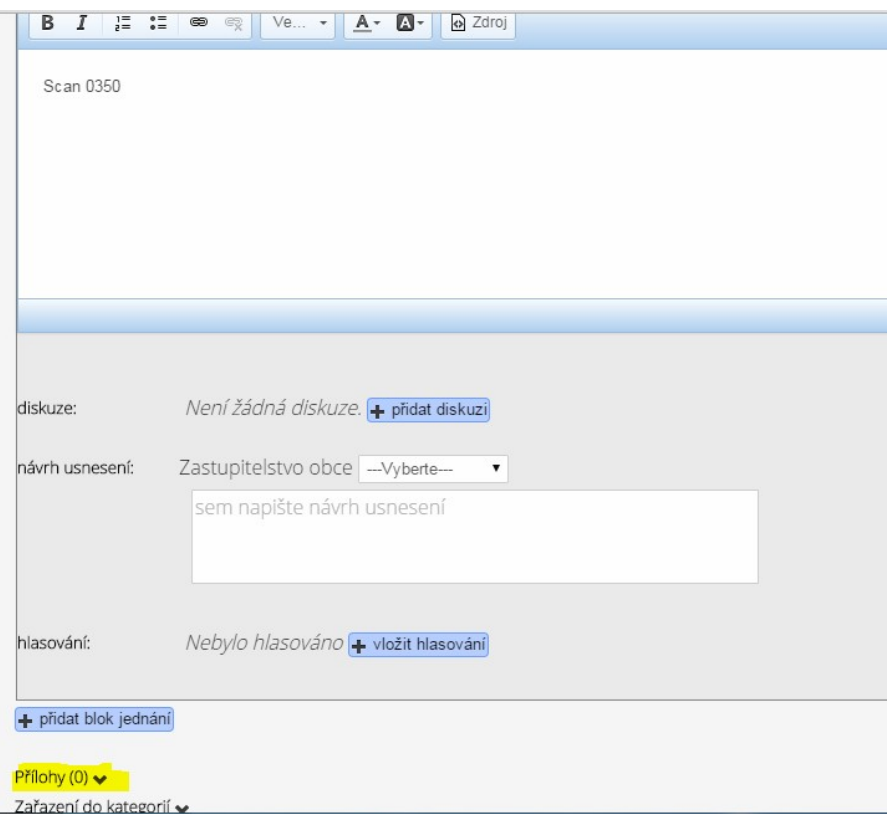

*Obr. 2 Místo v editačním režimu Zápisu, kde mohu vložit přílohu ke konkrétnímu bodu*